## **INRAZ**

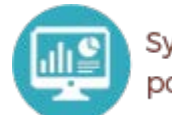

Systèmes d'Informations et Calcul pour le Phénotypage Animal

### Visualisation des séries de données temporelles avec InfluxDB et Grafana

#### **Pré-requis :**

- Etre à l'aise avec la CLI
- Avoir des connaissances en programmation Python
- Avoir un PC disposant de VirtualBox ou de VMWare Player
- Avoir un PC doté au minimum de 4 CPU, de 8 Go de RAM et de 32 Go d'espace libre

# Visualisation des séries de données temporelles avec InfluxDB et Grafana

Plan de la présentation

#### • InfluxDB

- Peuplement de la base de données
- Interrogation de la base de données

#### • MQTT

• Ecrire des données dans MQTT

- Telegraf
	- Lire la donnée dans MQTT
	- Ecrire la donnée dans InfluxDB
	- Filtrer et formater les données
- Grafana
	- Créer un dashboard sous grafana

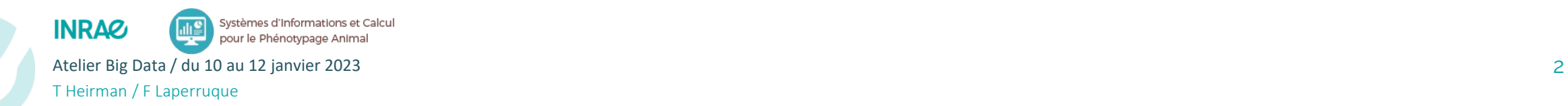

### Objectif du TP : Monitorer la valeur du bitcoin

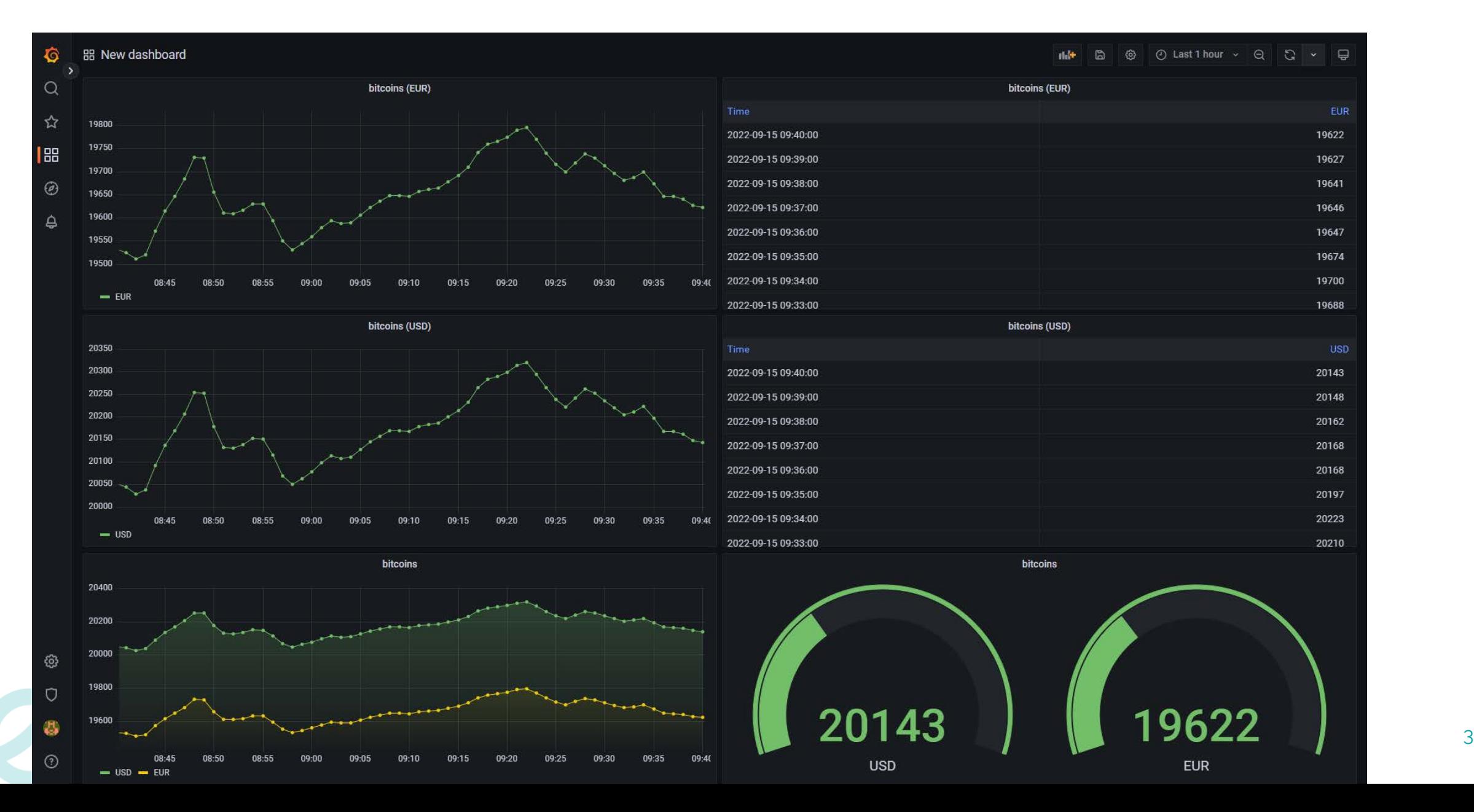

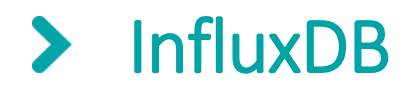

Peuplement

#### • Exercice :

- Copier le script getCurrentPrice-1.py en getCurrentPrice-2.py
- Créer la méthode **buildLineProtocol** pour construire l'enregistrement InfluxDB
- Créer la méthode **writeInfluxDB** qui écrira la donnée dans la base InfluxDB
- Adapter la méthode **main** en conséquence

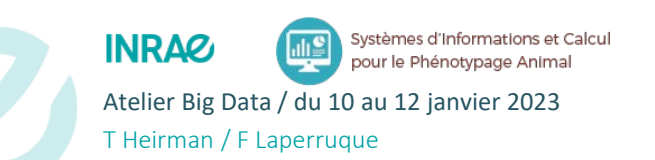

#### $\blacktriangleright$ **Mosquitto**

Ecrire des données dans MQTT

### • Exercice (à partir de getCurrentPrice-1.py)

- Ecrire la méthode **connectMQTT** qui :
	- Instancie le client MQTT
	- Se connecte à un serveur MQTT
- Ecrire la méthode **publishMQTT** qui permet de publier la donnée dans un topic

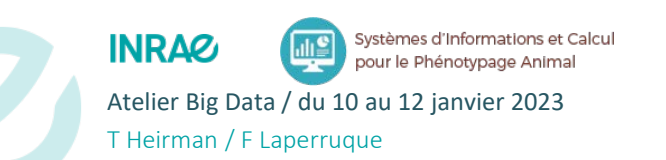

Atelier Big Data / du 10 au 12 janvier 2023 **State 1 and State 1 and State 1 and State 1 and State 1 and State 1** 

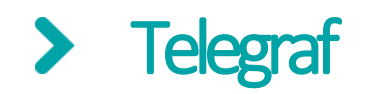

Lire la donnée dans Mosquitto

- Editer le fichier /etc/telegraf/telegraf.d/bitcoins.conf
- Créer la configuration pour lire les données depuis Mosquitto
	- Créer la section [[inputs.mqtt\_consumer]]
	- Spécifier le serveur MQTT
	- Spécifier le topic MQTT
	- Spécifier le data\_format des données
	- [https://github.com/influxdata/telegraf/blob/release-1.23/plugins/inputs/mqtt\\_consumer/](https://github.com/influxdata/telegraf/blob/release-1.23/plugins/inputs/mqtt_consumer/)

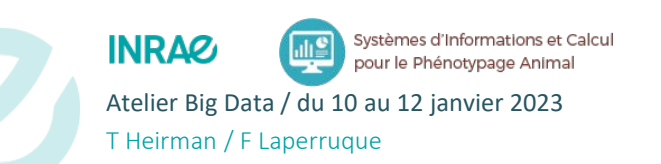

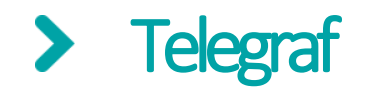

Ecrire la donnée dans InfluxDB

- Editer le fichier /etc/telegraf/telegraf.d/bitcoins.conf
- Créer la configuration pour écrire les données dans InfluxDB
	- Créer la section [[outputs.influxdb]]
	- Spécifier le serveur influxdb
	- Spécifier la base de données
	- <https://github.com/influxdata/telegraf/blob/release-1.23/plugins/outputs/influxdb/>

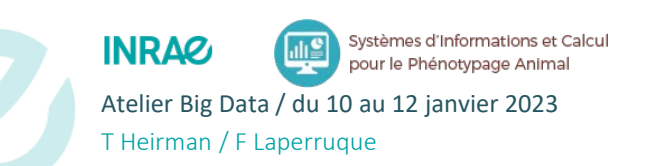

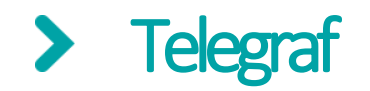

Filtrer et formater les données

- Editer le fichier /etc/telegraf/telegraf.d/bitcoins.conf
- Créer la configuration pour traiter les données à l'aide des plugins Telegraf
	- Transformer le tag **date** en field
	- Renommer le field **usd** en **dollar** et le field **eur** en **euro**
	- Renommer la mesure **mqtt\_consumer** en **bitcoins**
	- <https://github.com/influxdata/telegraf/tree/release-1.23/plugins/processors/converter>
	- [https://github.com/influxdata/telegraf/tree/release-1.23/plugins/processors/rename](https://github.com/influxdata/telegraf/tree/release-1.23/plugins/processors/converter)
	- [https://github.com/influxdata/telegraf/tree/release-1.23/plugins/inputs/mqtt\\_consumer](https://github.com/influxdata/telegraf/tree/release-1.23/plugins/inputs/mqtt_consumer)

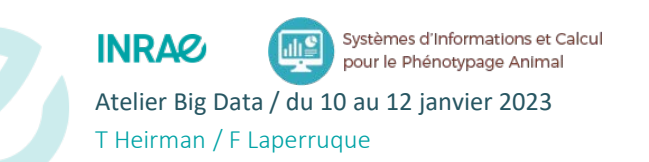

### Grafana

#### • Exercice : Créer un dashboard qui permette :

- Monitorer sous forme de graphe le cours du bitcoin en euro
- Monitorer sous forme de table de valeur le cours du bitcoin en euro
- Monitorer sous forme de graphe le cours du bitcoin en dollar
- Monitorer sous forme de table de valeur le cours du bitcoin en dollar
- Monitorer sous forme de graphe en parallèle les cours du bitcoin en euro et en dollar
- Monitorer sous forme numérique le cours actuel du bitcoin en euro et en dollar

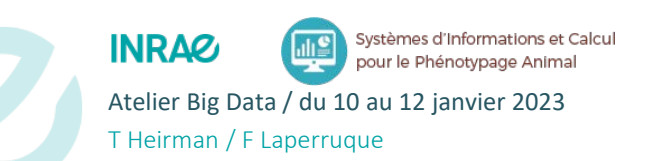

### Grafana

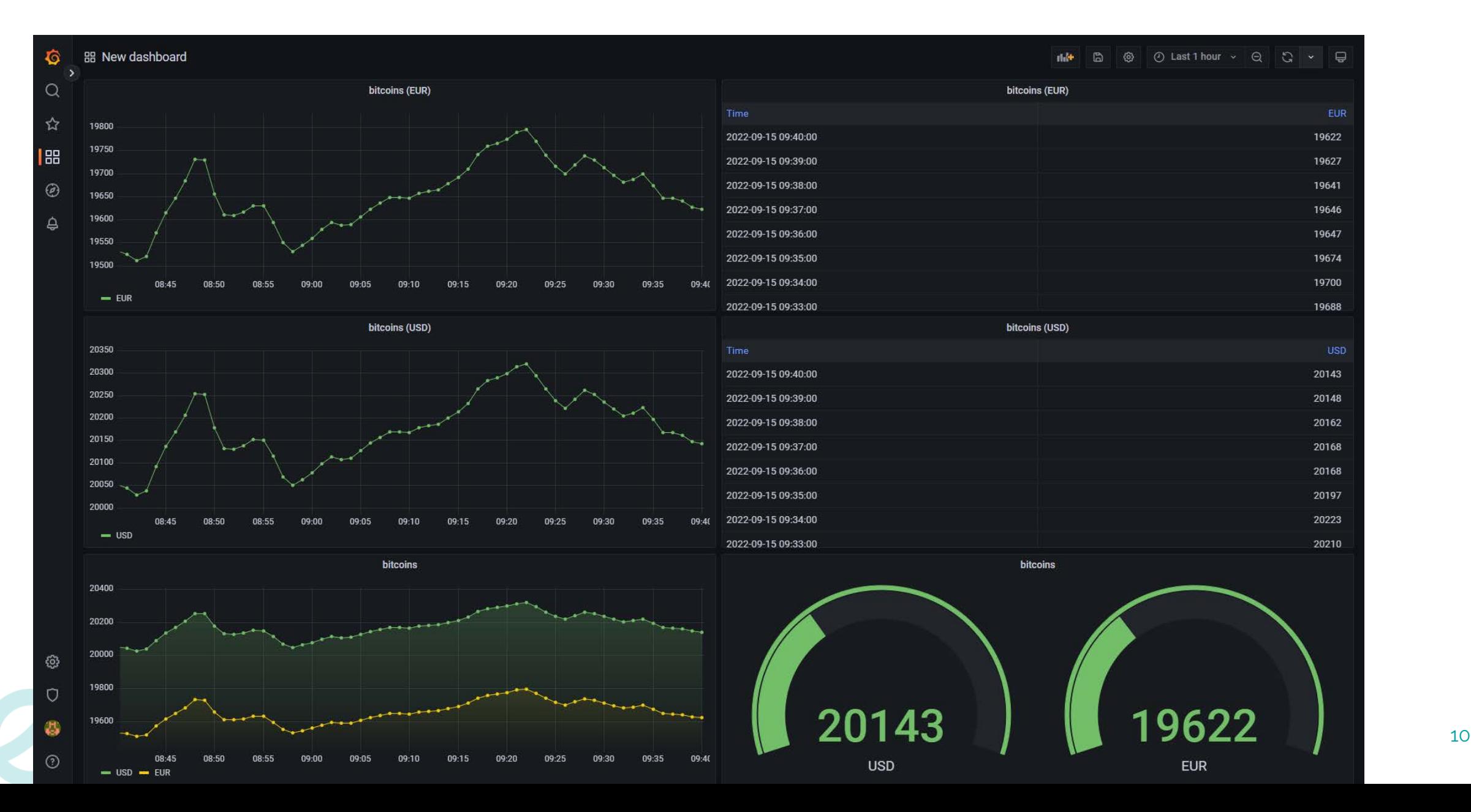